# Register your product and get support at www.philips.com/welcome

HTS7140

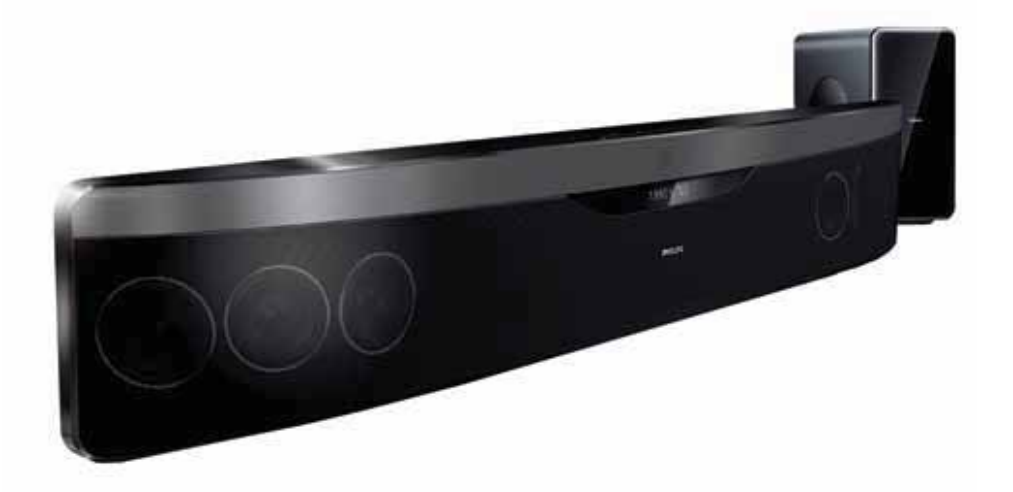

- $\mathsf{CS}\;$  Příručka pro uživatele
- HU Felhasználói kézikönyv
- PL Instrukcja obsługi
- RO Manual de utilizare
- SK Príručka užívateľa

# **PHILIPS**

# Obsah

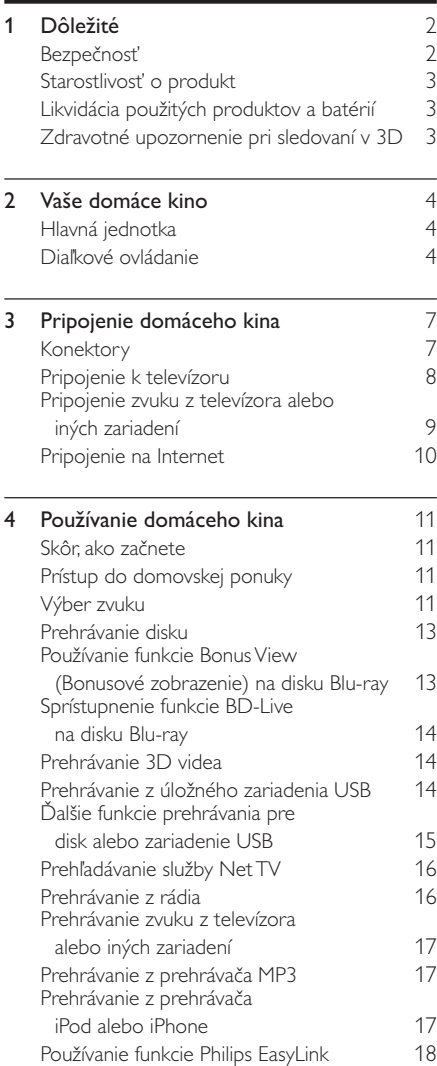

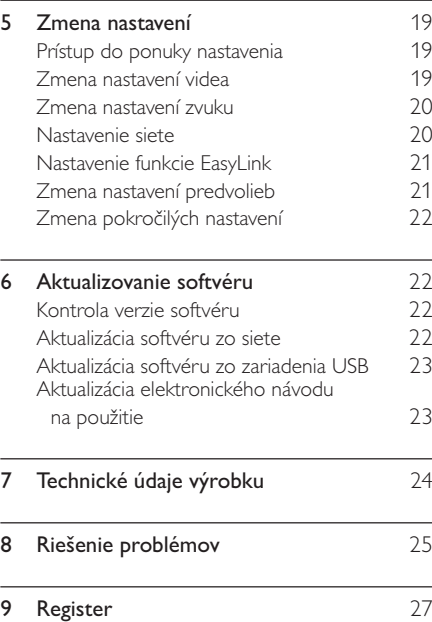

# 1 Dôležité

Pred začatím používania domáceho kina si prečítajte všetky pokyny a porozumejte im. Záruka sa nevzťahuje na prípady, ku ktorým dôjde následkom nedodržania pokynov.

# Bezpečnosť

#### Riziko požiaru alebo úrazu elektrickým prúdom.

- Produkt alebo príslušenstvo nikdy nevystavujte dažďu ani vode. Do blízkosti produktu nikdy neumiestňujte nádoby s tekutinami, ako sú napr. vázy. Ak sa na produkt alebo do jeho vnútra dostane kvapalina, okamžite ho odpojte od napájacej zásuvky. Pred alším používaním produktu kontaktujte službu starostlivosti o zákazníkov spoločnosti Philips kvôli jeho kontrole.
- Produkt a príslušenstvo nikdy neumiestňujte do blízkosti otvoreného ohňa ani iných zdrojov tepla vrátane priameho slnečného svetla.
- Do vetracích a iných otvorov na produkte nikdy nevkladajte predmety.
- Ak ako odpájacie zariadenie slúži sieťová zástrčka alebo prepájacie zariadenie, musí zostať toto odpájacie zariadenie ľahko prístupné pre okamžité použitie.
- Pred búrkou odpojte produkt od elektrickej zásuvky.
- Pri odpájaní napájacieho kábla vždy ťahajte za zástrčku, nikdy nie za kábel.

#### Riziko skratu alebo požiaru.

• Pred pripojením produktu k elektrickej zásuvke sa uistite, že napätie v sieti zodpovedá hodnotám uvedeným na zadnej alebo spodnej strane produktu. Produkt nikdy nepripájajte do elektrickej zásuvky, ak sa napätie líši.

#### Riziko poranenia alebo poškodenia domáceho kina.

- V prípade produktu, ktorý môžete upevniť na stenu, použite iba dodanú konzolu na upevnenie na stenu. Konzolu upevnite na stenu, ktorá udrží kombinovanú hmotnosť televízora a konzoly. Spoločnosť Koninklijke Philips Electronics N.V. nenesie žiadnu zodpovednosť za nesprávnu montáž na stenu, ktorá spôsobí nehodu, poranenie alebo poškodenie.
- V prípade reproduktorov so stojanmi použite iba dodané stojany. Stojany pevne upevnite k reproduktorom. Zostavené stojany umiestnite na rovný povrch, ktorý udrží kombinovanú hmotnosť reproduktora a stojana.
- Produkt alebo iné predmety nikdy neukladajte na napájacie káble alebo iné elektrické zariadenia.
- Ak sa produkt prepravuje pri teplote pod 5 °C, odbalte ho a pred zapojením do napájacej zásuvky počkajte, kým jeho teplota nedosiahne teplotu v miestnosti.
- Viditeľná a neviditeľná laserová radiácia pri otvorení. Nevystavujte sa žiareniu lúča.
- Nedotýkajte sa optickej šošovky vo vnútri priečinka na disk.

#### Riziko prehriatia!

Tento produkt nikdy neinštalujte do obmedzeného priestoru. Okolo produktu vždy nechajte aspoň 10 cm voľného miesta na vetranie. Uistite sa, že závesy ani iné predmety nezakrývajú vetracie otvory na výrobku.

#### Riziko kontaminácie.

- Nemiešajte batérie (staré a nové alebo uhlíkové a alkalické atď.).
- Batérie vyberte, ak sú vybité alebo vtedy, ak diaľkové ovládanie nebudete dlhšiu dobu používať.
- Batérie obsahujú chemické látky, preto sa musia správne likvidovať.

# Starostlivosť o produkt

- $\bullet$   $\Box$  Do priečinka na disk nevkladajte okrem diskov žiadne iné predmety.
- $\bullet$   $\quad$  Do priečinka na disk nevkladajte pokrivené ani popraskané disky.
- Ak zariadenie nepoužívate dlhší čas, vyberte disky z priečinka na disk.
- $\bullet$  Produkt čistite iba pomocou tkaniny z mikrovlákna.

# Likvidácia použitých produktov a batérií

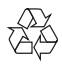

Pri navrhovaní a výrobe produktu sa použili vysokokvalitné materiály a komponenty, ktoré možno recyklovať a znova využiť.

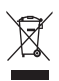

Keď sa na produkte nachádza symbol prečiarknutého koša s kolieskami, znamená to, že sa na tento produkt vzťahuje Európska smernica 2002/96/ES. Informujte sa o lokálnom systéme separovaného zberu pre elektrické a elektronické zariadenia.

Dodržiavajte miestne predpisy a nevyhadzujte použité zariadenia do bežného domáceho odpadu. Správnou likvidáciou použitého zariadenia

pomôžete znížiť možné negatívne následky na životné prostredie a ľudské zdravie.

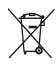

Produkt obsahuje batérie, ktoré na základe<br>Smernice EÚ 2006/66/ES nemožno likvidovať spolu s bežným domovým odpadom.

Informujte sa o miestnych predpisoch týkajúcich sa separovaného zberu batérií, pretože správnou likvidáciou pomôžete znížiť negatívne následky na životné prostredie a ľudské zdravie.

# Zdravotné upozornenie pri sledovaní v 3D

Ak trpíte vy alebo vaši rodinní príslušníci epileptickými alebo fotosenzitívnymi záchvatmi, pred vystavením sa pôsobeniu zdrojov blikajúceho svetla, rýchlemu sledu obrazcov alebo pred sledovaním obrazu v 3D sa poraďte s lekárom.

Aby nedošlo k ťažkostiam, ako napr. závratom, bolestiam hlavy alebo dezorientácii, neodporúčame sledovať obraz v 3D v dlhších časových intervaloch. Ak zaznamenáte akékoľvek ťažkosti, prestaňte sledovať obraz v 3D a nepúšťajte sa ihneď do žiadnych potenciálne nebezpečných aktivít (napríklad šoférovania automobilu), až kým symptómy nezmiznú. Ak symptómy pretrvávajú, pred ďalším sledovaním obrazu v 3D sa najskôr poraďte s odborným lekárom.

Rodičia by mali pri sledovaní obrazu v 3D dohliadať na svoje deti a uistiť sa, že u nich nedôjde k vyššie uvedeným ťažkostiam. Sledovanie obrazu v 3D sa neodporúča deťom mladším ako 6 rokov, keže ich zrakový systém ešte nie je úplne vyvinutý.

# 2 Vaše domáce kino

Blahoželáme Vám ku kúpe a vítame Vás medzi používateľmi produktov spoločnosti Philips. .<br>Ak chcete naplno využiť podporu ponúkanú spoločnosťou Philips, zaregistrujte si vaše domáce kino na lokalite www.philips.com/welcome.

# Hlavná jednotka

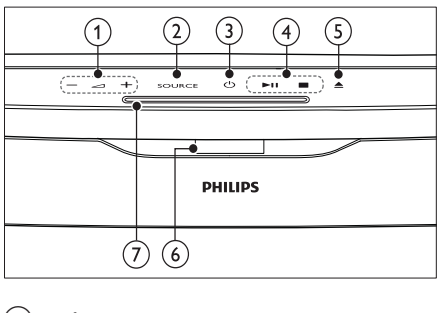

- $(1)$   $\Delta$  +/- (Hlasitost') Zvýši alebo zníži hlasitosť.
- $(2)$  SOURCE Výber média na prehrávanie alebo zdroja zvukového vstupu.
- $(3)$   $\circ$  (Pohotovostný režim zapnutý) Zapína domáce kino alebo ho prepína do pohotovostného režimu.
- (4) Tlačidlá prehrávania Ovládanie prehrávania.
- $(5) \triangleq (Vysunút')$ Vysúva disk z priehradky na disk.
- (6) Panel displeja
- $(7)$  Priečinok na disk

# Diaľkové ovládanie

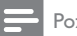

### Poznámka

• Vaše domáce kino je vybavené jedným z týchto diakových ovládaní.

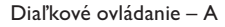

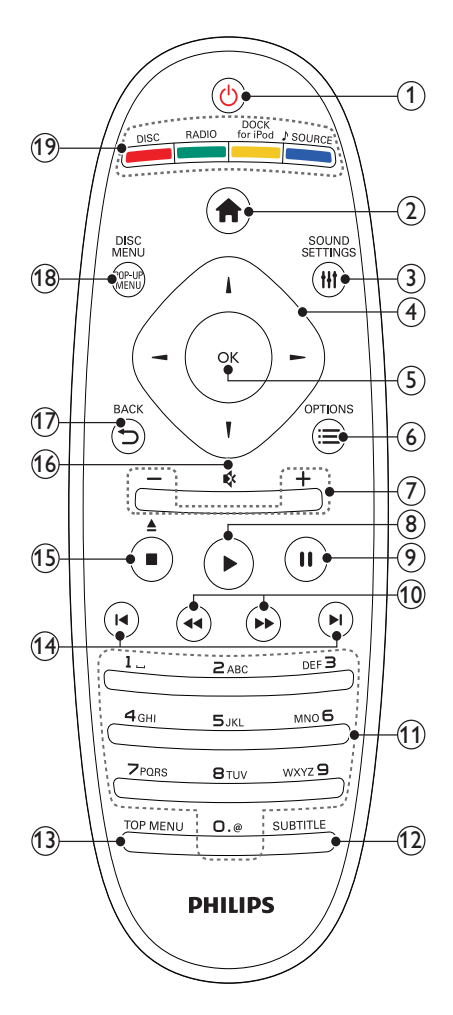

### $(1)$   $\circ$  (Pohotovostný režim - zapnutý)

- Zapne domáce kino alebo ho prepne do pohotovostného režimu.
- Ak chcete všetky pripojené zariadenia kompatibilné s protokolom HDMI CEC prepnúť do pohotovostného režimu, keď je zapnutá funkcia EasyLink, stlačte a podržte toto tlačidlo stlačené po dobu najmenej troch sekúnd.
- $(2)$   $\bigoplus$  (Ponuka Doma) Sprístupní domovskú ponuku.
- (3) HI SOUND SETTINGS

Sprístupní alebo zatvorí rozličné možnosti nastavenia zvuku.

- (4) Navigačné tlačidlá
	- Sprevádza ponukami.
	- Ak chcete spustiť automatické vyhľadávanie, v režime rádia stlačte tlačidlo vľavo alebo vpravo.
- S) OK
	- Potvrdzuje zadanie alebo výber.
- $\equiv$  OPTIONS
	- Počas prehrávania sprístupní ďalšie možnosti prehrávania.
	- V režime rádia naprogramuje rozhlasové stanice.
- (7) +/- (Hlasitosť) Zvýši alebo zníži hlasitosť.
- $(8)$   $\blacktriangleright$  (Prehrávanie) Spustí alebo obnoví prehrávanie.

(9) II (Pozastavenie) Pozastaví prehrávanie.

- $(10)$  44/ $\blacktriangleright$  (Vyhľadávanie smerom dozadu/Vyhľadávanie smerom dopredu) Rýchle vyhľadávanie smerom dozadu alebo dopredu. Opakovaným stlačením tlačidla zmeníte rýchlosť vyhľadávania.
- Alfanumerické tlačidlá Zadáva hodnoty alebo písmená (štýl zadávania SMS).
- 12) SUBTITLE Vyberie jazyk titulkov pre video.
- (13) TOP MENU Sprístupní hlavnú ponuku video disku.

### (14) I◀ / ▶ (Predchádzajúci/nasledujúci)

- Prejde na predchádzajú alebo nasledujúcu stopu, kapitolu alebo súbor.
- V režime rádia vyberie predvoľbu rozhlasovej stanice.

#### $(15)$   $\blacksquare$  (Zastaviť) /  $\spadesuit$  (Vysunúť / Otvoriť/zatvoriť)

- Zastaví prehrávanie.
- Stlačením a podržaním tohto tlačidla vysuniete disk alebo otvoríte priečinok na disk.
- V režime rádia vymaže aktuálnu vopred nastavenú rozhlasovú stanicu.

#### $(16)$   $\otimes$  (Vypnutie zvuku)

Vypína alebo obnovuje zvuk.

 $(17)$   $\rightarrow$  BACK

Návrat na obrazovku predchádzajúcej ponuky.

(18) POP-UP MENU/DISC MENU

Slúži na prístup k ponuke disku alebo na jej zatvorenie.

- (19) Zdrojové tlačidlá
	- Farebné tlačidlá (pre disky Blu-ray): Slúži na výber úloh alebo možností.
	- DISC: Prepne zdroj na disk.
	- RADIO: Prepne na rádio FM.
	- DOCK for iPod: Prepne na dok Philips pre zariadenie iPod/iPhone.
	- SOURCE: Vyberá zdroj zvukového vstupu.

Slovensky

#### Diaľkové ovládanie – B

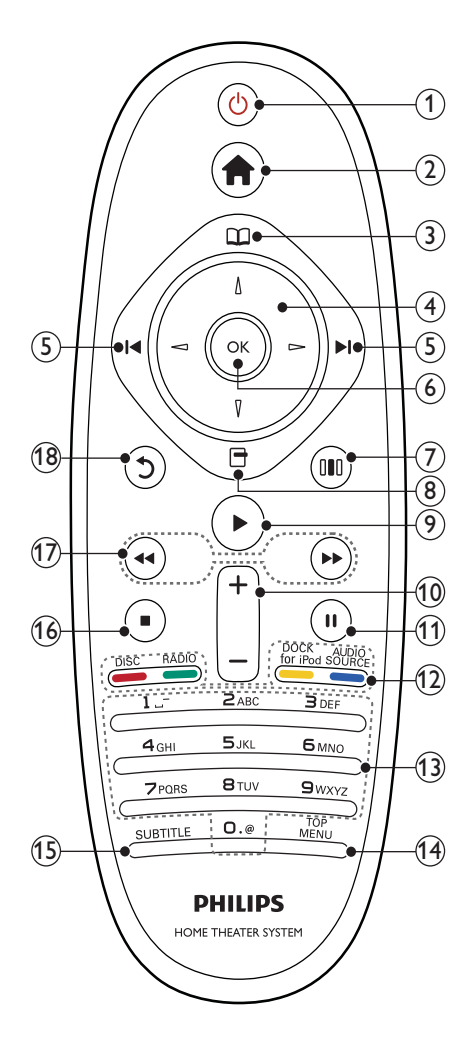

 $\alpha$  (Pohotovostný režim - zapnutý)

- Zapne domáce kino alebo ho prepne do pohotovostného režimu.
- Ak chcete všetky pripojené zariadenia kompatibilné s protokolom HDMI CEC prepnúť do pohotovostného režimu, keď je zapnutá funkcia EasyLink, stlačte a podržte toto tlačidlo stlačené po dobu najmenej troch sekúnd.

 $(2)$   $\triangle$  (Ponuka Doma)

Sprístupní domovskú ponuku.

- $(3)$   $\Box$  (Ponuka disku) Slúži na prístup k ponuke disku alebo na jej zatvorenie.
- (4) Navigačné tlačidlá
	- Sprevádza ponukami.
	- Ak chcete spustiť automatické vyhľadávanie, v režime rádia stlačte tlačidlo vľavo alebo vpravo.

#### $(5)$   $\blacksquare$  /  $\blacksquare$  (Predchádzajúci/nasledujúci)

- Prejde na predchádzajú alebo nasledujúcu stopu, kapitolu alebo súbor.
- V režime rádia vyberie predvoľbu rozhlasovej stanice.
- $(6)$  OK

Potvrdzuje zadanie alebo výber.

 $(7)$  IIII (Možnosti zvuku)

Sprístupní alebo zatvorí rozličné možnosti nastavenia zvuku.

- $\circ$   $\theta$   $\theta$  (Možnosti)
	- $\bullet$  Počas prehrávania sprístupní ďalšie možnosti prehrávania.
	- V režime rádia naprogramuje rozhlasové stanice.

### $(9)$   $\blacktriangleright$  (Prehrávanie)

Spustí alebo obnoví prehrávanie.

- $(10)$  +/- (Hlasitost') Zvýši alebo zníži hlasitosť.
- $(11)$  II (Pozastavenie)

Pozastaví prehrávanie.

- (12) Zdrojové tlačidlá/Farebné tlačidlá
	- Disky Blu-ray: Slúži na výber úloh alebo možností.
	- AUDIO SOURCE: Vyberá zdroj zvukového vstupu.
	- DOCK for iPod: Prepne na dok Philips pre zariadenie iPod/iPhone.
	- RADIO: Prepne na rádio FM.
	- DISC: Prepne zdroj na disk.
- (13) Alfanumerické tlačidlá Zadáva hodnoty alebo písmená (štýl zadávania SMS).
- $(14)$  TOP MENU

Sprístupní hlavnú ponuku video disku.

**(15) SUBTITLE** 

Vyberie jazyk titulkov pre video.

- $(16)$  **II** (Zastavit')
	- Zastaví prehrávanie.
	- Stlačením a podržaním tohto tlačidla vysuniete disk alebo otvoríte priečinok na disk.
	- V režime rádia vymaže aktuálnu vopred nastavenú rozhlasovú stanicu.
- $(17)$  44/ $\blacktriangleright$  (Vyhľadávanie smerom dozadu/Vyhľadávanie smerom dopredu) Rýchle vyhľadávanie smerom dozadu alebo dopredu. Opakovaným stlačením tlačidla zmeníte rýchlosť vyhľadávania.

# (18) つ (Späť)

Návrat na obrazovku predchádzajúcej ponuky.

# 3 Pripojenie domáceho kina

Táto časť vám pomôže pripojiť vaše domáce kino k televízoru a iným zariadeniam. Základné pripojenia domáceho kina s jeho príslušenstvom sú obsiahnuté v Stručnej úvodnej príruč Úplný interaktívny návod nájdete na lokalite www.connectivityguide.philips.com.

#### Poznámka

- Identifikáciu a hodnoty napájania produktu nájdete na typovom štítku, ktorý sa nachádza na zadnej alebo spodnej strane produktu.
- Skôr ako budete zapájať alebo prepájať akékoľvek káble sa uistite, že sú všetky zariadenia odpojené od elektrickej zásuvky.

# Konektory

Pripojte k domácemu kinu ďalšie zariadenia.

# Bočné konektory

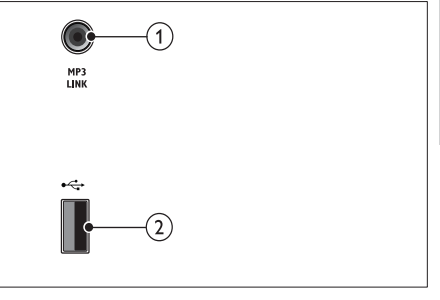

# $(1)$  MP3 LINK

Zvukový vstup z prehrávača MP3.

### $(2) \leftrightarrow (USB)$

Zvukový vstup, vstup pre video alebo obrazový vstup z úložného zariadenia USB.

### Konektory na zadnej strane

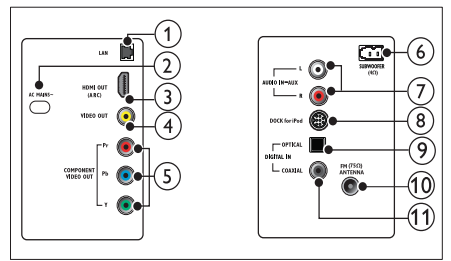

# $(1)$  LAN

Slúži na pripojenie k vstupu LAN na širokopásmovom modeme alebo smerovači.

### $(2)$  AC MAINS~

Slúži na pripojenie k zdroju napájania.

#### (3) HDMI OUT (ARC)

Slúži na pripojenie ku vstupu HDMI na televízore.

### **a** video out

Slúži na pripojenie ku vstupu kompozitného videa na televízore.

#### e COMPONENT VIDEO OUT

Slúži na pripojenie ku vstupu komponentného videa na televízore.

### (6) SUBWOOFER

Slúži na pripojenie k dodanému subwooferu.

### $(7)$  AUDIO IN-AUX

Slúži na pripojenie k analógovému zvukovému výstupu na televízore alebo analógovom zariadení.

### (8) DOCK for iPod

Slúži na pripojenie k doku Philips pre zariadenie iPod/iPhone.(Model: Philips DCK3060, predáva sa samostatne.)

### **9 DIGITAL IN-OPTICAL**

Slúži na pripojenie k optickému zvukovému výstupu na televízore alebo digitálnom zariadení.

### (10) ANTENNA FM (75 $\Omega$ )

Vstup signálu z antény, káblovej televízie alebo satelitu.

### (11) DIGITAL IN-COAXIAL

Slúži na pripojenie ku koaxiálnemu zvukovému výstupu na televízore alebo digitálnom zariadení.

# Pripojenie k televízoru

Pripojte domáce kino priamo k televízoru prostredníctvom jedného z nasledovných konektorov (od najvyššej po základnú kvalitu videa):

- (1)HDMI
- Komponentné video
- Kompozitné video

### Možnosť 1: Pripojenie k televízoru pomocou konektora HDMI

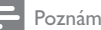

#### Poznámka

- Konektor HDMI na televízore môže by označený ako **HDMI IN** alebo **HDMI ARC**.
- Ak televízor podporuje funkciu HDMI Audio Return Channel (ARĆ), môžete ho použiť na prenos digitálneho zvuku do domáceho kina.
- Ak má televízor HDTV konektor DVI, pripojte ho pomocou adaptéra HDMI/DVI.
- Ak televízor podporuje funkciu EasyLink HDMI CEC, ovládajte domáce kino a televízor pomocou jedného diaľkového ovládania (pozrite si 'Používanie funkcie Philips EasyLink' na strane 18).

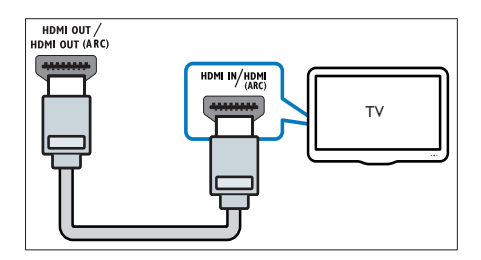

### Možnosť 2: Pripojenie k televízoru pomocou konektora YPbPr (komponentné video)

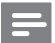

#### Poznámka

• Kábel komponentného videa alebo konektor môže byť označený ako **Y Cb Cr** alebo **YUV**.

(kábel nie je súčasťou dodávky)

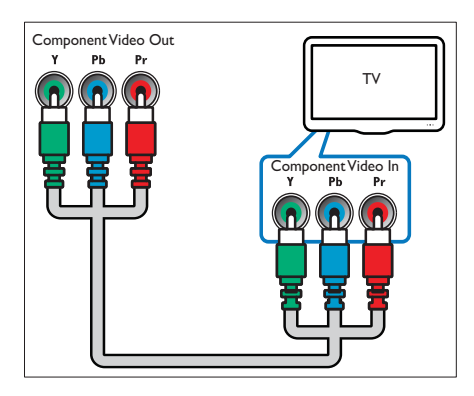

Možnosť 3: Pripojenie k televízoru prostredníctvom kompozitného videa (CVBS)

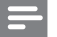

#### Poznámka

• Kábel kompozitného videa alebo konektor môže byť označený ako **AV IN, VIDEO IN,** COMPOSITE alebo BASEBAND.

(kábel nie je súčasťou dodávky)

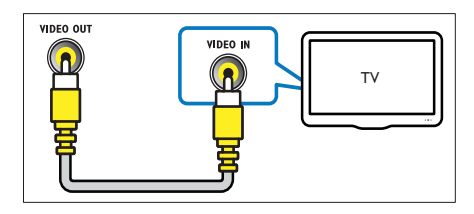

# Pripojenie zvuku z televízora alebo iných zariadení

Prostredníctvom domáceho kina môžete prehrávať zvuk z televízora alebo iných zariadení, ako je napr. káblový prijímač.

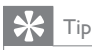

 $\bullet$  Opakovaným stláčaním tlačidla  $\mathsf{\mathsf{SOURCE}/}$ AUDIO SOURCE vyberte zvukový výstup vášho pripojenia.

# Možnosť 1: Pripojenie zvuku pomocou analógových zvukových káblov

(kábel nie je súčasťou dodávky)

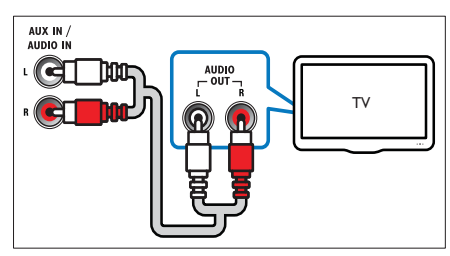

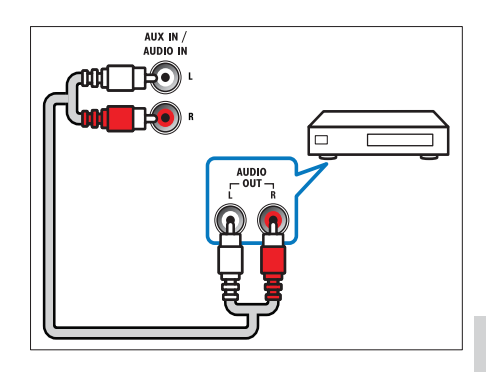

# Slovensky

### Možnosť 2: Pripojenie zvuku pomocou koaxiálneho kábla

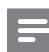

#### Poznámka

• Digitálny koaxiálny kábel alebo konektor môže byť označený ako **COAXIAL/DIGITAL OUT** alebo SPDIF OUT.

(kábel nie je súčasťou dodávky)

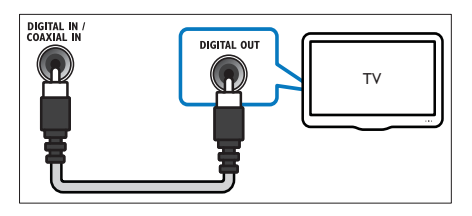

### Možnosť 3: Pripojenie zvuku pomocou digitálneho optického kábla

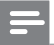

Poznámka

• Digitálny optický kábel alebo konektor môže byť označený ako **SPDIF OUT** alebo OPTICAL OUT.

(kábel nie je súčasťou dodávky)

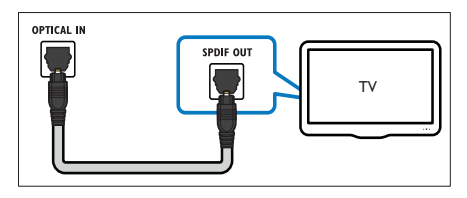

# Pripojenie na Internet

Pripojte domáce kino na Internet a vychutnajte si tieto možnosti:

- BD-Live: Prístup k funkciám služby BD-Live(pozrite si 'Sprístupnenie funkcie BD-Live na disku Blu-ray' na strane 14).
- Net TV:prehľadávajte služby Net TV (pozrite si 'Prehľadávanie služby Net TV' na strane 16).
- Aktualizácia softvéru: Softvér domáceho kina môžete aktualizova prostredníctvom siete(pozrite si 'Aktualizácia softvéru zo siete' na strane 22).

### Čo potrebujete:

- Sieťový smerovač (so zapnutým protokolom DHCP).
- Sieťový kábel (priamy kábel RJ45).
- Ak chcete aktualizovať službu Net TV a softvér, uistite sa, že má sieťový smerovač prístup na Internet a tento prístup neobmedzujú brány firewall ani iné zabezpečovacie systémy.

### Poznámka

• Funkcia Net TV je dostupná len v Latinskej Amerike.

(kábel nie je súčasťou dodávky)

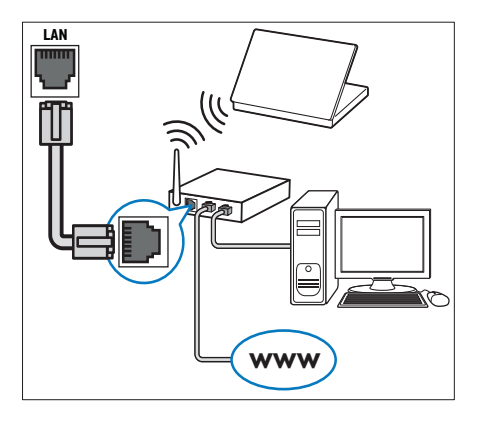

### Nastavenie siete

- 1 Pripojte domáce kino k širokopásmovému modemu alebo smerovaču (pozrite si 'Pripojenie na Internet' na strane 10).
- $2$  Zapnite televízor a prepnite ho na správny zdroj pre domáce kino.
- $3$   $\,$  Stlačte tlačidlo  $\, \spadesuit \,$  (Ponuka Doma).
- 4 Vyberte položku [Nastavenie] a potom stlačte tlačidlo **OK**.
- $5$  Vyberte položku [Siet'] > [Inštalácia siete] a potom stlačte tlačidlo **OK**.
- 6 Vyberte položku [Káblová (Ethernet)] a potom stlačte tlačidlo **OK**.
- 7 Vyberte položku [Automaticky (odporúčané)] alebo [Ručne (pokročilé)] a stlačte tlačidlo **OK**.
- 8 Postupujte podľa pokynov na obrazovke televízora a dokončite nastavenie.
	- » Domáce kino sa pripojí na Internet. Ak pripojenie zlyhá, vyberte položku [Skúsiť] **znova]** a stlačte tlačidlo **OK**.
- 9 Vyberte položku [Povrchová úprava] a potom ponuku opustite stlačením tlačidla OK.

# 4 Používanie domáceho kina

Táto časť vám pomôže používať systém domáceho kina na prehrávanie médií zo širokej škály zdrojov.

# Skôr, ako začnete

Skontrolujte nasledovné položky:

- Vykonajte potrebné pripojenia uvedené v stručnej úvodnej príručke a návode na použitie.
- Dokončite prvé nastavenie. Prvé nastavenie sa zobrazí pri prvom zapnutí domáceho kina. Ak toto nastavenie nedokončíte, pri každom zapnutí domáceho kina sa zobrazí výzva na jeho dokončenie.
- Prepnite televízor na správny zdroj pre domáce kino.

# Prístup do domovskej ponuky

Domovská ponuka vám umožňuje jednoduchý prístup k pripojeným zariadeniam, nastaveniam zvuku a videa a iným funkciám.

- $1$  Stlačte tlačidlo  $\spadesuit$  (Ponuka Doma).
	- » Zobrazí sa domovská ponuka.
- $\,2\,$  Stlačte tlačidlo Navigačné tlačidlá a OK a vyberte nasledovné možnosti:
	- [prehrať disk] : Spustí prehrávanie disku.
	- [Prehľadávať USB] : Sprístupní prehliadač obsahu pripojeného úložného zariadenia USB.
	- [Prehľadávať iPod] : Sprístupní prehliadač obsahu pripojeného zariadenia iPod alebo iPhone.
	- [Prehľadávať službu Net TV] : Slúži na prístup k službe Net TV.
	- [Nastavenie] : Slúži na prístup k ponukám, v ktorých možno meni obraz, zvuk a iné nastavenia.
	- [Manuál používateľa] : Slúži na spustenie elektronického návodu na použitie.

Poznámka

• Funkcia Net TV je dostupná len v Latinskej Amerike.

# Výber zvuku

Táto časť vám pomáha pri výbere ideálneho zvuku videa alebo hudby.

- $1$  Stlačte tlačidlo **III SOUND SETTINGS**/I ( Možnosti zvuku).
- $2$   $\,$  Stlačením tlačidla  $N$ avigačné tlačidlá (vľavo/ vpravo) sprístupníte možnosti zvuku.

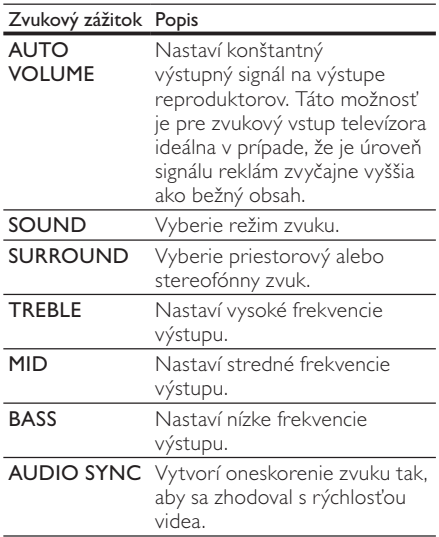

- $\bf 3$  Vyberte jednu z možností a potom stlačte tlačidlo **OK**.
- $4$  Stlačením tlačidla  $\Rightarrow$  BACK zatvorte ponuku.

Ak v priebehu piatich sekúnd nestlačíte žiadne tlačidlo, ponuka sa automaticky ukončí.

### Zmena automatickej hlasitosti

Vyberte úroveň hlasitosti, ktorá vychádza z televízora alebo iných zariadení do domáceho kina.

- $1$  Stlačte tlačidlo **III SOUND SETTINGS**/ **III** (Možnosti zvuku).
- $2$  Vyberte možnosť AUTO VOLUME a potom stlačte tlačidlo **OK**.
- $\,3\,$  Stlačením **Navigačné tlačidlá** (nahor/nadol) vyberte možnosť ON alebo OFF.
- $4^{\circ}$  Stlačením tlačidla OK potvrďte svoj výber.

### Zmena režimu zvuku

Vyberte preddefinované režimy zvuku tak, aby vyhovovali vášmu videu alebo hudbe.

- $1$  Stlačte tlačidlo **III SOUND SETTINGS**/ ( Možnosti zvuku).
- $2$  Vyberte možnosť  $\mathsf{SOUND}$  a potom stlačte tlačidlo **OK**.
- $\bf 3$   $\,$  Stlačením tlačidla  $\bf N$ avigačné tlačidlá (nahor/ nadol) vyberte nasledovné nastavenia:
	- ACTION/ROCK : Zvýraznené nízke a vysoké zvukové pásmo. Ideálne pre akčné filmy a rockovú alebo popovú hudbu.
	- PURE/PURE : Čisté stredné a vysoké zvukové pásmo pre jasný zvuk.
	- GAMING/PARTY : Mierne zvýraznené nízke pásmo a zvýraznené stredné pásmo. Ideálne pre videohry a párty.
	- CONCERT/CLASSIC : Neutrálny zvuk. Ideálny pre živé koncerty a klasickú hudbu.
	- SPORTS : Mierne zvýraznené stredné zvukové pásmo a priestorové efekty pre čisté vokály a atmosféru živého športového podujatia.
	- NEWS : Zvýraznené stredné zvukové pásmo pre čisté vokály a hovorené slovo.

 $4^{\circ}$  Stlačením tlačidla OK potvrďte svoj výber.

#### Zmena režimu priestorového zvuku

Vaka režimom priestorového zvuku si môžete vychutnať podmanivý zvuk.

- $1$  Stlačte tlačidlo **III SOUND SETTINGS**/ ( Možnosti zvuku).
- $2$  Vyberte možnosť **SURROUND** a potom stlačte tlačidlo **OK**.
- $\,3\,$   $\,$  Stlačením tlačidla  $\,$ Navigačné tlačidlá (nahor/ nadol) vyberte nasledovné nastavenia:
	- AUTO : Výstup priestorového zvuku založený na prenose zvuku.
	- STEREO : Dvojkanálový stereofónny zvuk. Ideálny na počúvanie hudby.
	- AMBISOUND : Výstup stereofónneho zvuku alebo priestorového viackanálového zvuku.
- $4$   $\,$  Stlačením tlačidla OK potvrďte svoj výber.

### Zmena výšok, stredov a basov

Zmeňte nastavenia vysokých frekvencií, stredových frekvencií a nízkych frekvencií vášho domáceho kina tak, aby vyhovovali vašim preferenciám pri prehrávaní videa alebo hudby.

- $1$  Stlačte tlačidlo **III SOUND SETTINGS**/ ( Možnosti zvuku).
- $2$  Vyberte možnosť TREBLE, MID alebo  $\mathsf{BASS}$  a stlačte tlačidlo  $\mathsf{OK}.$
- $\,3\,$   $\,$  Stlačením **Navigačné tlačidlá** (nahor/nadol) upravte úroveň frekvencie.
- $4\,$  Výber potvrďte stlačením tlačidla OK.

#### Synchronizácia zvuku s videom

Ak zvuk a video nie sú synchronizované, môžete uskutočniť oneskorenie zvuku tak, aby sa zhodoval s videom.

- $1$  Stlačte tlačidlo **III SOUND SETTINGS**/ **III** (Možnosti zvuku).
- $2$  Vyberte možnosť AUDIO SYNC a potom stlačte tlačidlo **OK**.
- $\,3\,$  Stlačením **Navigačné tlačidlá** (nahor/nadol) zosynchronizujte zvuk s videom.
- $4\,$  Výber potvrďte stlačením tlačidla OK.

# Prehrávanie disku

Domáce kino dokáže prehrať širokú škálu diskov vrátane videa, zvuku a kombinovaných médií (napríklad disk CD-R, ktorý obsahuje obrázky JPEG a hudbu vo formáte MP3).

 $1$  Do domáceho kina vložte disk.

 $2$  Stlačte tlačidlo DISC.

- » Spustí sa prehrávanie disku alebo sa zobrazí hlavná ponuka disku.
- 3 Prehrávanie ovládajte pomocou nasledovných tlačidiel:

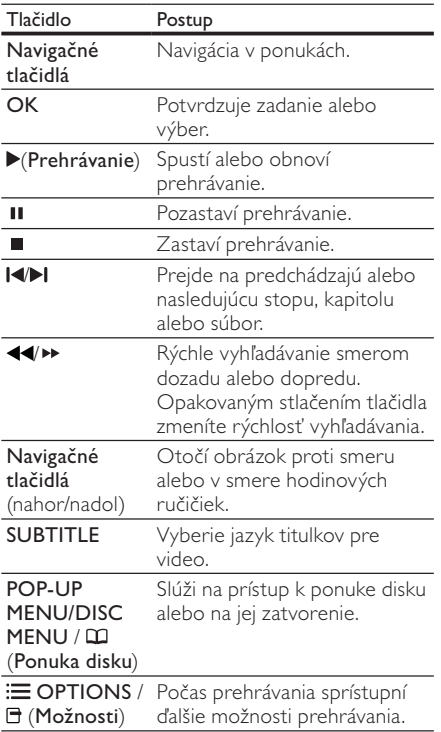

Pre formáty videa, ako sú DivX a WMV:

- $\bullet$  . Prehrávanie zastavíte stlačením tlačidla  $\blacksquare$  .
- Ak chcete obnoviť prehrávanie videa od miesta, kde ste ho zastavili, stlačte tlačidlo ▶ (**Prehrávanie**).
- Ak chcete prehrávať video od začiatku, stlačte tlačidlo **OK**.

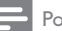

#### Poznámka

• Ak chcete z disku alebo úložného zariadenia USB prehrávať súbory DivX chránené prostredníctvom DRM, pripojte domáce kino k televízoru pomocou kábla HDMI.

# Používanie funkcie Bonus View (Bonusové zobrazenie) na disku Blu-ray

Disky Blu-ray, ktoré podporujú funkciu Bonus View (Bonusové zobrazenie) (známa tiež pod názvom obraz v obraze) umožňujú zobrazenie špeciálneho obsahu, napr. komentáru režiséra počas sledovania hlavného programu.

- $1 \vee$  prípade potreby si v ponuke disku Blu-ray aktivujte funkciu BonusView (Bonusové zobrazenie) (alebo obraz v obraze).
- $\,2\,$  Počas prehrávania hlavného programu stlačte tlačidlo **:Ξ OPTIONS/□ (Možnosti)**. » Zobrazí sa ponuka možností.
- $3$  Vyberte položku [Výber PIP] > [PIP] a potom stlačte tlačidlo **OK**.
	- » Možnosti PIP [1]/[2] závisia od obsahu videa.
	- » Obraz v obraze zobrazí video v malom okne.
- 4 Vyberte položku [2. jazyk zvuku] alebo **[2. jazyk titulkov]** a potom stlačte tlačidlo **OK**.
- ${\mathsf 5}^-$  Vyberte jazyk prehrávania a stlačte tlačidlo OK.

#### Poznámka

• Ak chcete vypnúť funkciu Bonus View (Bonusového zobrazenia) (obraz v obraze), stlačte tlačidlo **:= OPTIONS/&** (**Možnosti**), vyberte položku [Výber PIP] > [Vypnúť] a potom stlačte tlačidlo **OK**.

# Sprístupnenie funkcie BD-Live na disku Blu-ray

Disky Blu-ray, ktoré podporujú funkciu BD-Live, obsahujú exkluzívne služby, napr. filmy a iné on-line bonusy.

- **1** Pripravte pripojenie na Internet a nastavte sieť (pozrite si 'Pripojenie na Internet' na strane 10).
- $2$  Pripojte úložné zariadenie USB k domácemu kinu.
- V ponuke disku vyberte ikonu BD-Live a potom stlačte tlačidlo **OK**.
	- → Spustí sa načítavanie služby BD-Live. Čas načítania závisí od daného disku a dostupného internetového pripojenia.
- $\,4\,$  Stlačením **Navigačné tlačidlá** prechádzajte obsahom služby BD-Live.
- ${\mathsf 5}_-$  Stlačením tlačidla OK vyberte položku.

### Poznámka

- Rozsah služieb funkcie BD-Live závisí od daného disku.
- Pri používaní služby BD-Live sú údaje na disku a v systéme domáceho kina sprístupnené poskytovateľovi obsahu.
- Ak chcete prevzaté súbory uložiť, použite úložné zariadenie USB s voným priestorom minimálne 1 GB.
- Ak na prevzatie obsahu služby BD-Live nemáte dostatok pamäte, uvoľnite priestor v pamäti (pozrite si 'Zmena pokročilých nastavení' na strane 22).

# Prehrávanie 3D videa

Toto domáce kino dokáže na 3D televízoroch prehrávať 3D video.

#### Skôr ako začnete sa uistite, že:

- váš televízor podporuje obraz v 3D a je pripojený k domácemu kinu cez rozhranie HDMI,
- používate disk Blu-ray 3D a
- máte 3D okuliare, ktoré sú kompatibilné s vaším 3D televízorom.
- 1 Vložte disk Blu-ray 3D do domáceho kina.
	- » Televízor sa prepne na správny zdroj HDMI a automaticky sa spustí prehrávanie disku.
- $2$  Ak sa prehrávanie disku nespustí automaticky, stlačte tlačidlo **DISC** alebo v základnej ponuke zvoľte možnosť [prehrať disk] a potom stlačte tlačidlo **OK**.
- $3$  Prehrávanie ovládajte pomocou tlačidiel prehrávania.

Pri vyhľadávaní dopredu alebo dozadu a pri niektorých iných režimoch prehrávania sa video zobrazuje v režime 2D. Pri normálnom prehrávaní sa opäť obnoví režim zobrazenia v 3D.

Nasad'te si 3D okuliare a vychutnajte si efekty v 3D.

### Prehrávanie 3D diskov v režime 2D

- $1$   $\,$  Stlačte tlačidlo  $\,$  (Ponuka Doma).
- $2$  Vyberte možnosť [Nastavenie] > [Obraz] >  $[B|u-ray 3D video] > [Vypnít']$ .
- $3$  Stlačte tlačidlo OK.
- Spustite prehrávanie disku Blu-ray 3D.
	- » 3D video sa zobrazí v režime 2D.

# Prehrávanie z úložného zariadenia USB

Domáce kino je vybavené konektorom USB, ktorý vám umožňuje prezerať fotografie, počúvať hudbu alebo sledovať filmy uložené na úložnom zariadení USB.

- 1 Pripojte úložné zariadenie USB k domácemu kinu.
- $2$   $\,$  Stlačte tlačidlo  $\, \spadesuit \,$  (Ponuka Doma). » Zobrazí sa domovská ponuka.
- $3$  Vyberte položku [Prehľadávať USB] a potom stlačte tlačidlo **OK**.
	- → Zobrazí sa prehliadač obsahu.
- 
- $4\,$  Vyberte súbor a potom stlačte tlačidlo OK.
	- $5$  Prehrávanie (pozrite si 'Prehrávanie disku' na strane 13) ovládajte pomocou tlačidiel prehrávania.

### Poznámka

- Ak úložné zariadenie USB nemožno pripoji do konektora, použite predlžovací kábel USB.
- Domáce kino nepodporuje digitálne fotoaparáty, ktoré na zobrazenie fotografií vyžadujú počítačový program.
- Úložné zariadenie USB musí by naformátované v systéme NTFS, FAT alebo DOS a kompatibilné s triedou veľkokapacitných pamäťových zariadení (Mass Storage Class).

# Ďalšie funkcie prehrávania pre disk alebo zariadenie USB

K dispozícii je niekoľko pokročilých funkcií pre prehrávanie videa alebo obrázkov na disku alebo úložnom zariadení USB.

### Používanie možností videa

Počas prezerania videa môžete sprístupniť niekoľko užitočných funkcií.

# Poznámka

• Dostupné možnosti videa závisia od zdroja videa.

1 Stlačte tlačidlo  $\equiv$  OPTIONS/ $\equiv$  (Možnosti). » Zobrazí sa ponuka možností videa.

- $\,2\,$   $\,$  Stlačením tlačidiel  $\,$ Navigačné tlačidlá a OK vyberte a nastavte možnosti:
	- [Jazyk zvuku] : Vyberie jazyk zvuku pre video.
	- [Jazyk titulkov] : Vyberie jazyk titulkov pre video.
	- [Posunutie titulkov] : Nastaví polohu titulkov na obrazovke.
	- [Informácie] : Zobrazí informácie o prehrávanom obsahu.
	- [Znaková množina] : Vyberie súbor znakov, ktorý podporuje titulky DivX.
	- $\bullet$  [Hľadanie podľa času] : Zadaním času scény preskočí na špecifickú časť videa.
	- [2. jazyk zvuku] : Vyberie druhý jazyk zvuku na prehrávanie.
- [2. jazyk titulkov] : Vyberie druhý jazyk titulkov na prehrávanie.
- [Tituly] : Vyberie konkrétny titul.
- [Kapitoly] : Vyberie konkrétnu kapitolu.
- [Zoznam uhlov] : Vyberie iný uhol kamery.
- [Ponuky] : Zobrazí ponuku disku.
- [Výber PIP] : Zobrazí okno Picture-in-Picture (Obraz v obraze).
- [Približovanie] : Priblíži obraz videoscény alebo obrázka. Stlačením Navigačné tlačidlá (vľavo/vpravo) vyberte koeficient priblíženia.
- [Opakovat'] : Opakuje kapitolu alebo titul.
- **[Opakovať A-B]** : Označí dva body v rámci kapitoly alebo stopy pre opakované prehrávanie alebo vypne režim opakovaného prehrávania.
- [Nastavenia obrázka] : Vyberie preddefinované nastavenie farieb.

# Použitie možností zobrazenia obrázkov

Pri prezeraní obrázkov môžete použiť niekoľko praktických funkcií.

- $1$  Stlačte tlačidlo  $\equiv$  OPTIONS/ $\boxdot$  (Možnosti). » Zobrazí sa ponuka možností obrázkov.
- $\,2\,$   $\,$  Stlačením tlačidiel  $\,$ Navigačné tlačidlá a OK vyberte a nastavte možnosti:
	- **[Otočiť +90]** : Otočí obrázok o 90 stupňov v smere hodinových ručičiek.
	- $\bullet$  [Otočiť -90] : Otočí obrázok o 90 stupňov proti smeru hodinových ručičiek.
	- [Približovanie] : Priblíži obraz videoscény alebo obrázka. Stlačením Navigačné tlačidlá (vľavo/vpravo) vyberte koeficient priblíženia.
	- [Informácie] : Zobrazí informácie o obrázku.
	- [Trvanie na snímku] : Nastaví rýchlosť zobrazenia každého obrázku prezentácie.
	- [Animácia snímkov] : Vyberie animáciu pre prezentáciu.
- [Nastavenia obrázka] : Vyberie predde finované nastavenie farieb.
- [Opakovať] : Zopakuje zvolený priečinok.

#### Používanie možností zvuku

Počas prehrávania zvuku môžete sprístupniť niekoľko užitočných funkcií.

- $1$  Opakovaným stláčaním tlačidla  $\equiv$  OPTIONS/ ( Možnosti) prechádzajte cez nasledovné funkcie:
	- REPEAT TRACK : Opakované prehrávanie aktuálnej stopy.
	- REPEAT DISC : Opakované prehrávanie všetkých skladieb na disku alebo v priečinku.
	- REPEAT RANDOM: Prehrá zvukové stopy v náhodnom poradí.
	- REPEAT OFF : Vypnutie režimu opakovaného prehrávania.

### Prehrávanie hudobnej prezentácie

Prehrávajte hudbu a obrázky súčasne a vytvárajte tak hudobné prezentácie.

- $1$  Vyberte hudobnú skladbu a potom stlačte tlačidlo **OK**.
- **2** Stlačte tlačidlo  $\Rightarrow$  **BACK** a prejdite do priečinka s obrázkami.
- $\,3$   $\,$  Vyberte obrázok a stlačením tlačidla OK spustite prezentáciu.
- $4$   $\,$  Stlačením tlačidla  $\,$  prezentáciu ukončite.
- $5$   $\,$  Ak znova stlačíte tlačidlo  $\,$  , zastavíte prehrávanie hudby.

# Prehľadávanie služby Net TV

Pomocou domáceho kina pripojeného na Internet môžete používať službu Net TV a získať tak prístup k videám, obrázkom, hudbe, informáciám, hrám a iným službám online.

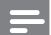

#### Poznámka

• Spoločnosť Koninklijke Philips Electronics N.V. nenesie žiadnu zodpovednosť za obsah sprístupnený poskytovateľmi služby Net TV.

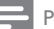

#### Poznámka

• Funkcia Net TV je dostupná len v Latinskej Amerike.

### Prístup k službe Net TV

- **1** Pripravte pripojenie na Internet a nastavte siet' (pozrite si 'Pripojenie na Internet' na strane 10).
- $2$   $\,$  Stlačte tlačidlo  $\,$  (Ponuka Doma).
	- » Zobrazí sa domovská ponuka.
- $3$  Vyberte možnosť [Prehľadávať službu Net TV] a potom stlačte tlačidlo **OK**.
	- » Zobrazí sa domovská stránka služby Net TV.
- 4 Na navigáciu vo webových stránkach alebo službách Net TV stlačte tlačidlo **Navigačné** tlačidlá.
- ${\mathsf 5}_-$  Stlačením OK zobrazte alebo vyberte položku.
- $6$  Ak sa chcete vrátiť na predchádzajúcu stránku, stlačte tlačidlo **→ BACK** alebo stlačte tlačidlo **合** (**Ponuka Doma**)na ukončenie ponuky.

### Vymazanie histórie prehľadávania

Vymazaním histórie prehľadávania odstránite z vášho domáceho kina heslá, súbory cookies a údaje zaznamenané pri prehľadávaní.

- $1$   $\,$  Stlačte tlačidlo  $\,$  (Ponuka Doma).
- 2 Vyberte položku [Nastavenie] a potom stlačte tlačidlo **OK**.
- $3$  Vyberte položku [Sieť] > [Vymazať pamäť  $\mathsf{slu\check z}$ by  $\mathsf{Net}\ \mathsf{TV}$ ], potom stlačte tlačidlo  $\mathsf{OK}.$

# Prehrávanie z rádia

Domáce kino dokáže uložiť až 40 rozhlasových staníc.

- $1$   $\,$  Skontrolujte, či je pripojená anténa FM.
- $2$  Stlačte tlačidlo <code>RADIO</code>.
	- » Ak ste nenastavili žiadne rozhlasové stanice, na paneli displeja sa zobrazí "**AUTO INSTALL…PRESS PLAY**". Stlačte tlačidlo ▶ (**Prehrávanie**).

3 Prehrávanie ovládajte pomocou nasledovných tlačidiel:

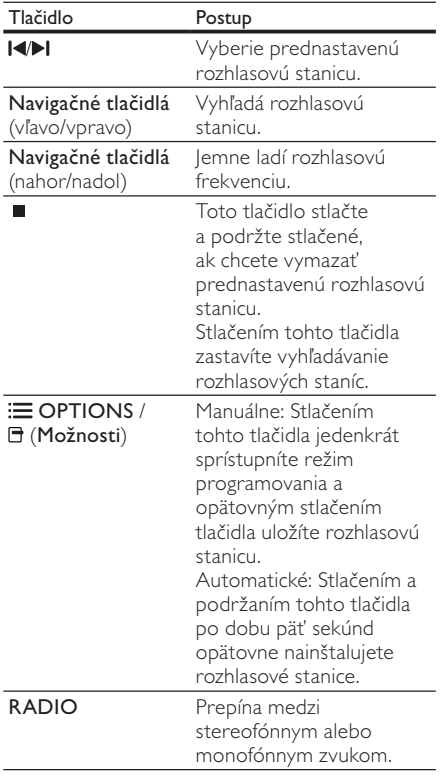

- - Poznámka
- Pásmo AM a digitálne rádio nie sú podporované.
- Ak sa nezistí žiaden stereofónny signál alebo sa nájde menej ako päť rozhlasových staníc, zobrazí sa výzva na opätovné nastavenie rozhlasových staníc.
- $\bullet$  Ak chcete dosiahnuť čo najlepší príjem, umiestnite anténu d'alej od televízora alebo iného zdroja vyžarovania.

# Zmena ladiacej mriežky

V niektorých krajinách je možné prepnúť ladiacu mriežku pásma FM z 50 kHz na 100 kHz. Zmena ladiacej mriežky vymaže všetky predvoľby rozhlasových staníc.

- 1 Stlačte tlačidlo RADIO.
- $2$  Stlačte tlačidlo  $\blacksquare$  (Zastaviť).
- $\,3\,$  Stlačením a podržaním tlačidla (Prehrávanie) môžete prepínať medzi frekvenciou 100 kHz a 50 kHz.

# Prehrávanie zvuku z televízora alebo iných zariadení

Opakovaným stláčaním tlačidla ♪ <code>SOURCE/</code> AUDIO SOURCE vyberte zvukový výstup pripojeného zariadenia.

# Prehrávanie z prehrávača MP3

Pripojte a prehrávajte zvukové súbory z prehrávača MP3 alebo iného externého zvukového zariadenia.

- $1$  Pripojte prehrávač MP3 k domácemu kinu podľa pokynov uvedených v stručnej úvodnej príručke.
- $2$  Opakovane stláčajte tlačidlo  $\sqrt[3]{s}$ OURCE/ AUDIO SOURCE, až kým sa na paneli displeja nezobrazí "MP3 LINK".
- $\,3$  Pomocou tlačidiel na prehrávači MP3 vyberte a prehrajte zvukové súbory.

# Prehrávanie z prehrávača iPod alebo iPhone

Pripojením a inštaláciou doku Philips pre zariadenie iPod/iPhone môžete pomocou domáceho kina prehrávať hudbu, filmy a fotografie uložené na vašich prehrávačoch iPod alebo iPhone.

Poznámka

- Dok Philips pre prehrávač iPod/iPhone sa predáva samostatne.
- •Keď je domáce kino v režime iPod, môžete si v doku váš prehrávač iPod/iPhone nabíjať.

### Vložte prehrávač iPod alebo iPhone do doku

- **1** Dok pripoite k domácemu kinu a žltý kompozitný kábel z doku pripojte k televízoru. Bližšie informácie nájdete v Stručnej úvodnej príručke k doku.
- $2$  Zapnite prehrávač iPod alebo iPhone a vložte ho do doku.
- $3$  Na diaľkovom ovládaní systému domáceho kina stlačte tlačidlo **合** (**Ponuka Doma**), vyberte položku [Prehľadávať iPod] a stlačte tlačidlo **OK**.

### Počúvanie hudby

- $1$  Vložte prehrávač iPod alebo iPhone (pozrite si 'Vložte prehrávač iPod alebo iPhone do doku' na strane 18) do doku.
- $2$  Na diaľkovom ovládaní domáceho kina stlačte tlačidlo **DOCK for iPod**.
	- » Na obrazovke televízora sa zobrazia zoznamy skladieb.
- $\bf 3$   $\,$  Stlačením **Navigačné tlačidlá** a **OK** vyberte a prehrajte skladby.

#### Sledovanie videa alebo prezeranie prezentácií

### Poznámka

- •• V prehrávači iPod zapnite nastavenie TV ON.
- V prehrávači iPhone vyberte možnosť TV Out.
- $1$  Vložte prehrávač iPod alebo iPhone (pozrite si 'Vložte prehrávač iPod alebo iPhone do doku' na strane 18) do doku.
- 2 Televízor prepnite na zdroj AV/VIDEO (zodpovedajúci žltému kompozitnému káblu).
	- » Obrazovka televízora zostane prázdna.
- $3$  Na obrazovke prehrávača iPod alebo iPhone vyberte videá alebo fotografie.
- $4$  Stlačením tlačidla  $\blacktriangleright$  (Prehrávanie) spustite prehrávanie videa alebo fotografií.
	- » Obraz sa zobrazí na obrazovke televízora.

# Používanie funkcie Philips **EasyLink**

Systém domáceho kina podporuje funkciu Philips EasyLink, ktorá využíva protokol HDMI CEC (Consumer Electronics Control). Zariadenia kompatibilné s funkciou EasyLink, ktoré sú pripojené prostredníctvom konektorov HDMI, možno ovládať pomocou jedného diaľkového ovládača.

#### Poznámka

- Spoločnosť Philips neposkytuje 100% záruku na úplnú schopnosť vzájomnej spolupráce so všetkými zariadeniami HDMI CEC.
- 1 Na televízore a ostatných pripojených zariadeniach zapnite ovládanie prostredníctvom protokolu HDMI CEC. Bližšie informácie nájdete v príručke k televízoru alebo iným zariadeniam.
- $2$   $\,$  Stlačte tlačidlo  $\,$  (Ponuka Doma).
- 3 Vyberte položku [Nastavenie] a potom stlačte tlačidlo **OK**.
- $4$  Vyberte položku [Easy Link] > [Easy Link] a potom stlačte tlačidlo **OK**.
- $5$   $\,$  Vyberte možnosť **[Zapnúť]** a potom stlačte tlačidlo **OK**.
- $6$  Teraz si môžete vyskúšať nasledujúce ovládacie prvky funkcie Philips EasyLink.

#### Prehrávanie jedným dotykom

Pri prehrávaní disku sa televízor automaticky prepne na správny kanál.

#### Prepnutie do pohotovostného režimu jedným dotykom

Ak na diaľkovom ovládaní stlačíte tlačidlo ( Pohotovostný režim), domáce kino a všetky pripojené zariadenia HDMI CEC (ak podporujú funkciu jednodotykového pohotovostného režimu) sa súčasne prepnú do pohotovostného režimu.

#### Ovládanie zvuku systému

Ak prehrávate cez zariadenie, ktoré má vlastný zvukový výstup pripojený k domácemu kinu, domáce kino sa automaticky prepne na príslušný zvukový zdroj.

Ak chcete používať funkciu jednodotykového ovládania zvuku, aktivujte ju a postupujte podľa pokynov na obrazovke televízora pre správne priradenie pripojených zariadení ku vstupným konektorom zvuku domáceho kina.

#### Mapovanie zvukových vstupov

Ak sú pripojené nové zariadenia, vykoná aktualizáciu mapovania zvukových vstupov.

# 5 Zmena nastavení

Táto časť vám pomáha zmeniť nastavenia vášho domáceho kina.

# Výstraha

• Väčšina nastavení je už nakonfigurovaná na najlepšie hodnoty pre domáce kino. Zmeňte ich iba v prípade, že na to máte konkrétny dôvod, v opačnom prípade je najlepšie ich nechať na prednastavených hodnotách.

# Prístup do ponuky nastavenia

- $1$  Stlačte tlačidlo  $\spadesuit$  (Ponuka Doma).
- 2 Vyberte položku **[Nastavenie]** a potom stlačte tlačidlo **OK**.
	- » Zobrazí sa ponuka nastavenia.
- $\bf 3$  Vyberte ponuku nastavení a potom stlačte tlačidlo **OK**.

Prečítajte si nasledujúce časti, ktoré obsahujú informácie o spôsobe zmeny nastavení domáceho kina.

Ak sa chcete vrátiť do predchádzajúcej ponuky, stlačte tlačidlo **→ BACK** alebo stlačte tlačidlo **合**, čím nastavenie ukončíte.

#### Poznámka

Nemôžete zmeniť nastavenie zobrazené sivou farbou.

# Zmena nastavení videa

- $1$   $\,$  Stlačte tlačidlo  $\,$  (Ponuka Doma).
- $2$  Vyberte položku **[Nastavenie]** a potom stlačte tlačidlo **OK**.
- $3$  Vyberte možnosť **[Obraz]** a potom stlačte tlačidlo **OK**.
- 4 Vyberte a upravte nasledovné nastavenia:
	- [TV obrazovka]: Vyberie formát zobrazenia obrázkov na účely ich prispôsobenia televíznej obrazovke.
	- [HDMI video]: Vyberie video rozlíšenie **HDMI**
- [HDMI Deep Color]: Ak je obsah videa nahratý pri zapnutej funkcii Deep Color a televízor túto funkciu podporuje, majú zobrazené farby viac farebných tieňov a tónov.
- [Komponentné video]: Vyberie rozlíšenie komponentného videa. Disky DVD chránené proti kopírovaniu môžu byť zobrazené iba v rozlíšení 480p/576p alebo 480i/576i.
- [Blu-ray 3D video]: Vyberie 3-rozmerný výstup obrazu, keď cez domáce kino prehrávate obraz v 3D. Domáce kino musí byť pripojené k 3D televízoru cez rozhranie HDMI.
- [Nastavenia obrázka]: Vyberie preddefinované nastavenie farieb.
- ${\mathsf 5}^-$  Stlačením tlačidla **OK** potvrďte svoj výber.

#### Poznámka

- Automaticky zvolí najlepšie nastavenie pre televízor. Ak meníte toto nastavenie, uistite sa, že televízor nové nastavenie podporuje.
- Pre nastavenia týkajúce sa pripojenia HDMI musí byť televízor pripojený prostredníctvom kábla HDMI.
- $\bullet\;\;\forall$  prípade nastavení vzťahujúcich sa na progresívne alebo komponentné video musí byť televízor pripojený pomocou komponentného videa.

# Zmena nastavení zvuku

- $1$  Stlačte tlačidlo  $\spadesuit$  (Ponuka Doma).
- $2$  Vyberte položku **[Nastavenie]** a potom stlačte tlačidlo **OK**.
- $3$  Vyberte možnosť [Audio] a potom stlačte tlačidlo **OK**.
- 4 Vyberte a upravte nasledovné nastavenia:
	- [Nočný režim] : Zvolí tichý alebo úplný dynamický zvuk. Nočný režim znižuje hlasitosť hlasných zvukov a zvyšuje hlasitosť tichších zvukov, ako napr. rozhovoru.
	- [HDMI zvuk] : Vyberie zvukový formát HDMI alebo vypne zvukový výstup HDMI pre televízor.

• [Nastavenie Ambisound] : Nastavenie technológie Ambisound na vytvorenie najlepšieho priestorového zvukového efektu. Postupujte podľa pokynov na obrazovke televízora a dokončite nastavenie.

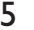

 ${\mathsf 5}_-$  Stlačením tlačidla OK potvrďte svoj výber.

#### Poznámka

- Pre nastavenia týkajúce sa pripojenia HDMI musí byť televízor pripojený prostredníctvom kábla HDMI.
- Pre disky DVD a Blu-ray (modely, ktoré podporujú prehrávanie diskov Blu-ray) s kódovaním Dolby je dostupný nočný režim.

# Nastavenie siete

- $1$  Stlačte tlačidlo  $\spadesuit$  (Ponuka Doma).
- $2$  Vyberte položku [Nastavenie] a potom stlačte tlačidlo **OK**.
- $3$  Vyberte možnosť [Sieť] a potom stlačte tlačidlo **OK**.
- Vyberte a upravte nasledovné nastavenia:
	- [Inštalácia siete] : Spustí nastavenie káblovej siete (Ethernet). Ak chcete nastaviť sieťové pripojenie, postupujte podľa pokynov.
	- [Zobrazit' nastavenia siete] : Zobrazí aktuálne nastavenia siete.
	- [Lokalita používateľa služby Net TV] : Slúži na výber lokality na prístup k obsahu a službám Net TV.
	- [Vymazať pamäť služby Net TV] : Vymaže pamäť služby Net TV, odstráni dočasné prevzaté súbory (napr. cookies) prehliadača služby Net TV.
- ${\mathsf 5}_-$  Stlačením tlačidla **OK** potvrďte svoj výber.

#### Poznámka

• Funkcia Net TV je dostupná len v Latinskej Amerike.

# Nastavenie funkcie EasyLink

- $1$  Stlačte tlačidlo  $\spadesuit$  (Ponuka Doma).  $2$  Vyberte položku **[Nastavenie]** a potom stlačte tlačidlo **OK**.  $3$  Vyberte možnosť [Easy Link] a potom stlačte tlačidlo **OK**. 4 Vyberte a upravte nasledovné nastavenia: [Easy Link] : Zapne alebo vypne funkciu EasyLink. • [Prehrávanie jedným dotykom] : Zapne alebo vypne funkciu prehrávania jedným dotykom. Ak je táto funkcia zapnutá, môžete prehrávanie disku v systéme domáceho kina spustiť pomocou diaľkového ovládania a televízor sa automaticky prepne na správny kanál. • [Pohotovostný režim jedným dotykom] : Zapne alebo vypne funkciu pohotovostného režimu jedným dotykom. Ak je táto funkcia zapnutá, domáce kino môžete prepnú do pohotovostného režimu prostredníctvom diaľkového ovládania televízora alebo iných pripojených zariadení HDMI CEC. • [Ovládanie zvuku systému] : Zapne alebo vypne ovládanie zvuku systému. Ak je táto funkcia zapnutá, postupujte podľa pokynov na obrazovke TV, aby ste pripojené zariadenia správne priradili ku zvukovým konektorom domáceho kina. Domáce kino sa automaticky prepne na zvukový zdroj pripojeného zariadenia. • [Mapovanie zvukových vstupov] : Ak sú pripojené nové zariadenia, vykoná aktualizáciu mapovania zvukových vstupov.
- ${\mathsf 5}_-$  Stlačením tlačidla OK potvrďte svoj výber.
	- Poznámka
- Pripojené zariadenia musia byť pripojené pomocou rozhrania HDMI a zapnuté.

# Zmena nastavení predvolieb

- $1$  Stlačte tlačidlo  $\spadesuit$  (Ponuka Doma).
- $2$  Vyberte položku **[Nastavenie]** a potom stlačte tlačidlo **OK**.
- $3$  Vyberte možnosť [Predvoľba] a potom stlačte tlačidlo **OK**.
- 4 Vyberte a upravte nasledovné nastavenia:
	- [Jazyk ponuky] : Vyberie jazyk ponúk na obrazovke.
	- [Audio] : Vyberie jazyk zvuku pre video.
	- **[Titulok]** : Vyberie jazyk titulkov pre video.
	- [Ponuka disku] : Vyberie jazyk ponuky pre disk videa.
	- [Rodičovská kontrola] : Obmedzí prístup k diskom nahratým s hodnotením prístupnosti. Ak chcete prehráva všetky disky bez ohľadu na hodnotenie prístupnosti, vyberte úroveň "8".
	- [Šetrič obrazovky] : Zapne alebo vypne režim šetriča obrazovky. Ak je táto funkcia zapnutá, obrazovka po 10 minútach nečinnosti prejde do režimu nečinnosti (napríklad v režime pozastavenia alebo zastavenia).
	- [Automatický posun titulku] : Zapne alebo vypne funkciu posunutia titulkov. Ak je táto funkcia zapnutá, automaticky upraví polohu titulkov tak, aby sa prispôsobila obrazovke televízora.
	- [Zmenit' heslo] : Nastaví alebo zmení kód PIN pre prehrávanie diskov s obmedzeným prístupom. Ak nemáte alebo ste zabudli váš kód PIN, zadajte "0000".
	- [Zobrazovací panel] : Zmení jas panelu displeja.
	- [Automatický pohotovostný režim] : Zapne alebo vypne automatické prepnutie do pohotovostného režimu. Ak je táto funkcia zapnutá, domáce kino sa po 30 minútach nečinnosti prepne do pohotovostného režimu (napríklad v režime pozastavenia alebo zastavenia).
	- **[VCD PBC]** : Zobrazí alebo preskočí ponuku s obsahom diskov VCD a SVCD.
	- [Casovač vypnutia] : Nastaví časovač vypnutia, ktorý po určenom -ase prepne domáce kino do pohotovostného režimu.

 ${\mathsf 5}_-$  Stlačením tlačidla OK potvrďte svoj výber.

### Poznámka

- Ak váš preferovaný jazyk disku nie je dostupný, môžete zo zoznamu vybrať položku *[Iné]* a zadať 4-miestny kód jazyka, ktorý nájdete na zadnej strane tohto návodu.
- Ak vyberiete jazyk, ktorý nie je na disku dostupný, domáce kino použije predvolený jazyk disku.

# Zmena pokročilých nastavení

- $1$  Stlačte tlačidlo  $\spadesuit$  (Ponuka Doma).
- 2 Vyberte položku **[Nastavenie]** a potom stlačte tlačidlo **OK**.
- $3$  Vyberte možnosť [Rozšírené] a potom stlačte tlačidlo **OK**.
- Vyberte a upravte nasledovné nastavenia:
	- [Zabezpečenie BD-Live] : Zakáže alebo povolí prístup k službe BD-Live.
	- [Aktualizácia/upgrade softvéru] : Vyberie aktualizáciu softvéru zo siete alebo úložného zariadenia USB.
	- [Vymazať pamäť] : Vymaže lokálnu pamäť a odstráni súbory BD-Live, ktoré ste predtým prevzali. Ak používate úložné zariadenie USB, lokálny ukladací priečinok je "BUDA".
	- [DivX® VOD kód] : Zobrazí registračný kód DivX VOD pre domáce kino.
	- [Informácie o verzii.] : Zobrazí verziu softvéru pre domáce kino.
	- [Obnovit' predvolené nastavenia] : Obnoví predvolené nastavenia domáceho kina naprogramované od výroby.
- ${\sf 5}$   $\,$  Stlačením tlačidla OK potvrďte svoj výber.

### Poznámka

- Na komerčných diskoch Blu-ray nemôžete zakázať prístup na Internet.
- Predtým ako si zakúpite videá vo formáte DivX a začnete ich prehrávať v domácom kine, zaregistrujte si domáce kino pomocou kódu DivX VOD na stránke www.divx.com.
- Nastavenia rodičovskej kontroly nemôžete vrátiť na predvolené hodnoty.

# 6 Aktualizovanie softvéru

Ak chcete skontrolovať nové aktualizácie, na webovej stránke Philips porovnajte aktuálnu verziu softvéru vášho domáceho kina s najnovšou verziou softvéru (ak je dostupná).

# Kontrola verzie softvéru

- $1$  Stlačte tlačidlo  $\spadesuit$  (Ponuka Doma).
- $2$  Vyberte položku **[Nastavenie]** a potom stlačte tlačidlo **OK**.
- $3$   $\,$  <code>Vyberte</code> položku [<code>Rozšírené]</code>  $>$  [Informácie **o verzii.]** a potom stlačte tlačidlo **OK**.
	- » Zobrazí sa verzia softvéru.

# Aktualizácia softvéru zo siete

- 1 Pripravte internetové pripojenie (pozrite si 'Pripojenie na Internet' na strane 10).
- $2$  Stlačte tlačidlo  $\spadesuit$  (Ponuka Doma) a vyberte položku [Nastavenie].
- $3$  Vyberte možnosť [Rozšírené] >  $[Aktualizácia/upgrade softvéru] > [Siet']$ .
	- » Ak sa zistí médium aktualizácie, zobrazí sa výzva na spustenie alebo zrušenie aktualizácie.
- 4 Ak chcete aktualizáciu potvrdiť, postupujte podľa pokynov na obrazovke televízora.
	- $\rightarrow$  Po dokončení aktualizácie sa domáce. kino automaticky vypne a znovu zapne.
	- Ak sa tak nestane, odpojte napájací kábel a o niekoľko sekúnd ho opätovne pripojte.

### Poznámka

• Ak sa domáce kino nedokáže pripojiť na server spoločnosti Philips, stlačte tlačidlo ( Ponuka Doma) a vyberte položku [Nastavenie] > [Siet'] > [Inštalácia siete] na nastavenie siete.

# Aktualizácia softvéru zo zariadenia USB

- 1 Na webovej stránke www.philips.com/ support vyhľadajte najnovšiu verziu softvéru.
	- Vyhadajte váš model a kliknite na položku "softvér a ovládače".
- $2 \,$  V koreňovom adresári úložného zariadenia ."USB vytvorte priečinok s názvom "UPG
- $\bf 3$  Prevezmite softvér do priečinka "\UPG" v úložnom zariadení USB.
- $4$   $\,$  Rozbaľte softvér do priečinka "\UPG".
- ${\bf 5}$  Pripoite úložné zariadenie USB k domácemu kinu.
- $6$  Stlačte tlačidlo  $\spadesuit$  (Ponuka Doma) a vyberte položku [Nastavenie].
- Vyberte možnosť [Rozšírené] > [Aktualizácia/upgrade softvéru] > [USB].
- $8$  Aktualizáciu dokončite podľa pokynov na obrazovke.
	- $\rightarrow$  Po dokončení aktualizácie sa domáce. kino automaticky vypne a znovu zapne.
	- Ak sa tak nestane, odpojte napájací kábel a o niekoľko sekúnd ho opätovne pripojte.

# Výstraha

• Počas aktualizácie softvéru nevypínajte napájanie ani neodpájajte úložné zariadenie USB, pretože by ste tým mohli poškodi domáce kino.

# Aktualizácia elektronického návodu na použitie

- 1 Skontrolujte aktuálnu verziu elektronického návodu na použitie, ktorý je nainštalovaný vo vašom domácom kine(pozrite si 'Kontrola verzie softvéru' na strane 22).
- $\,2\,\,$  Pripojte k počítaču úložné zariadenie USB.
- $\bf 3$  . Vo webovom prehľadávači prejdite na stránku www.philips.com/support a nájdite svoj produkt.
- $\,4\,$  Kliknite na možnosť "Softvér a ovládače" na ľavom paneli a potom nájdite položku "Elektronický návod na použitie". Elektronický návod na použitie je skomprimovaný do archívu \*.zip.
- **5** Ak je súbor  $*$ .zip na stránke podpory spoločnosti Philips v novšej verzii ako súbor vo vašom domácom kine, prevezmite súbor do koreňového adresára v úložnom zariadení USB.
- $6$  Rozbaľte prevzatý súbor do koreňového adresára v úložnom zariadení USB.
	- → Do priečinka "\UPG" v úložnom zariadení USB sa vyextrahuje súbor s názvom "HTSxxxxeDFU.zip", v ktorom "xxxx" označuje číslo modelu vášho domáceho kina.
- $7$  Odpojte úložné zariadenie USB od počítača a pripojte ho k domácemu kinu.
- $8$   $\,$  Stlačte tlačidlo  $\, \triangleq \,$  (Ponuka Doma).
	- $\bullet$  Uistite sa, že sa v priečinku na disk v domácom kine nenachádza žiadny disk a že je priečinok zavretý.
- $9$  Na diaľkovom ovládaní stlačte  $[3]$ ,  $[3]$ ,  $[8]$ .
	- » Spustí sa aktualizácia softvéru. Po dokon-ení aktualizácie sa domáce kino automaticky vypne a znovu zapne.
- ${\bf 10}$  Po dokončení aktualizácie odpojte úložné zariadenie USB od domáceho kina.

# Výstraha

- Počas aktualizácie nevypínajte napájanie ani neodpájajte úložné zariadenie USB.
- $\bullet~$  Ak počas aktualizácie dôjde k výpadku elektriny, neodpájajte úložné zariadenie USB typu Flash od domáceho kina. Domáce kino bude pokračovať v aktualizácii po obnovení dodávky elektriny.
- $\bullet$  Ak počas aktualizácie dôjde k chybe, postup zopakujte. Ak sa chyba objaví znovu, obráťte sa na službu starostlivosti o zákazníkov spoločnosti Philips.

# 7 Technické údaje výrobku

### Poznámka

• Technické parametre a konštrukčné riešenie podliehajú zmenám bez predchádzajúceho upozornenia.

#### Kód regiónu

Typový štítok na zadnej alebo spodnej strane systému domáceho kina zobrazuje podporované regióny

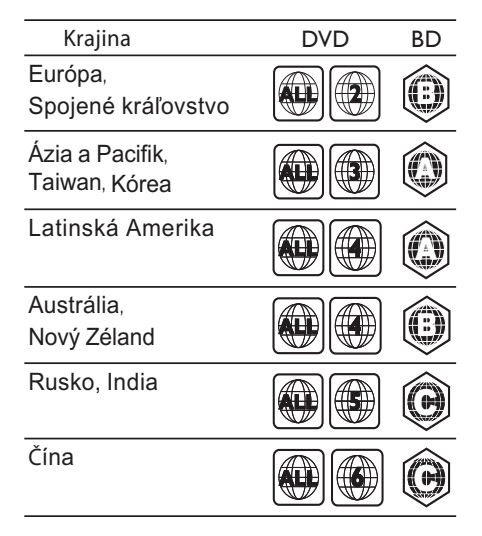

### Prehrávacie médiá

• AVCHD, BD-RE, BD-Video, DVD-Video, DVD+R/+RW, DVD-R/-RW, DVD+R/-R DL, CD-R/CD-RW, zvukové CD, video CD/SVCD, obrázkové CD, MP3-CD, WMA-CD, DivX (Ultra)-CD, úložné zariadenie USB

#### Formát súborov

- Zvuk: .mp3, .wma, .mka
- Video: .avi, .asf, .divx, .mkv, .mpg, .mpeg, .wmv
- Obrázky: .jpg, .gif, .png
- Zosilňovač
- • Celkový výstupný výkon: 500 W RMS, 10 % THD
- •• Frekvenčný rozsah: 40 Hz – 20 kHz/±3 dB
- • Odstup signálu od šumu: > 65 dB (CCIR) / (posudzované A)
- Citlivosť na vstupe:
	- AUX: 1500 mV
	- MP3 LINK: 750 mV

#### Video

•

- •Systém signálu: PAL/NTSC
- • Výstup komponentného videa: 480i/576i, 480p/576p, 720p, 1080i
- • Výstup HDMI: 480i/576i, 480p/576p, 720p, 1080i, 1080p, 1080p24

#### Zvuk

- • Digitálny zvukový vstup S/PDIF:
	- Koaxiálny: IEC 60958-3
	- Optický: TOSLINK
- • Vzorkovacia frekvencia:
	- MP3: 32 kHz, 44,1 kHz, 48 kHz
	- WMA: 44,1 kHz, 48 kHz
- • Konštantný dátový tok:
	- MP3: 112 kb/s 320 kb/s
	- WMA: 48 kb/s 192 kb/s

#### Rádio

- Rozsah ladenia:
- Furópa/Čína: FM 87,5 – 108 MHz (50 kHz)
- Tichooceánska Ázia/Rusko/Latinská Amerika/India: FM 87,5 – 108 MHz (50/100 kHz)
- Odstup signálu od šumu: FM 55 dB
- Frekvenčný rozsah: FM 60 Hz - 12,5 kHz / ±3dB

### USB

•

- • Kompatibilita: Vysokorýchlostné pripojenie  $USR 20$
- •Podpora triedy: UMS (USB Mass Storage Class)
- •Systém súborov: NTFS, FAT16, FAT32
- •Maximálna podporovaná pamäť: < 160 GB

### Hlavná jednotka

- Napájanie:
	- Európa/Rusko/Čína/India: 220 – 240 V, ~50 Hz
	- Tichooceánska Ázia/Latinská Amerika: 110 – 127 V/220 – 240 V;  $-50 - 60$  Hz prepínateľné
- •Spotreba energie: 115 W
- Spotreba energie v pohotovostnom režime:  $< 0.22 W$
- Stredový reproduktor:
	- Impedancia reproduktora: 4 ohmy
	- $\bullet$  Budič reproduktora: 2  $\times$  64 mm (2,5'') plný rozsah
	- Frekvenčný rozsah: 150 Hz 20 kHz
- • Predné/zadné reproduktory:
	- Impedancia reproduktora: 6 ohmov
	- Budič reproduktora:  $4 \times 64$  mm (2,5") plný rozsah
	- Frekvenčný rozsah: 150 Hz 20 kHz
- •Rozmery ( $\check{S} \times V \times H$ ): 955 x 155 x 96 mm
- Hmotnosť: 6,4 kg

#### Subwoofer

- Impedancia: 4 ohmy
- •• Budič reproduktora: 165 mm (6,5'') hlbokotónový reproduktor (woofer)
- •• Frekvenčný rozsah: 20 Hz - 150 Hz
- •Rozmery ( $\text{\r{S}} \times \text{\r{V}} \times \text{\r{H}}$ ): 196  $\times$  397  $\times$  342 (mm)
- •Hmotnosť: 6,03 kg

#### Upevnenie na stenu

- •Rozmery  $(\check{S} \times V \times H)$ : 682 x 108 x 17 (mm)
- •Hmotnosť: 1,3 kg

### Technické špecifikácie laseru

- Typ lasera: InGaN/AIGaN (BD), InGaAIP (DVD), AIGaAs (CD)
- Typická vlnová d žka: 405 nm (BD), 660 nm (DVD), 783 nm (CD)
- Výstupný výkon (max. hodnoty): 20 mW (BD), 130 mW (DVD), 160 mW (CD)

# 8 Riešenie problémov

# Varovanie

• Nebezpečenstvo zásahu elektrickým prúdom. Nikdy neodstraňujte kryt produktu.

Aby ste zachovali platnosť záruky, nikdy sa sami nepokúšajte opravovať produkt.

Ak zaznamenáte problém pri používaní tohto produktu, pred požiadaním o opravu skontrolujte nasledujúce body. Ak sa problém neodstráni, zaregistrujte svoj produkt a získajte podporu na lokalite www.philips.com/welcome.

Ak kontaktujete spoločnosť Philips, budete požiadaní o uvedenie čísla modelu a sériového čísla vášho produktu. Číslo modelu a sériové číslo sú uvedené na zadnej alebo spodnej strane produktu.Tieto čísla si zapíšte sem:

Sériové -íslo \_\_\_\_\_\_\_\_\_\_\_\_\_\_\_\_\_\_\_\_\_\_\_\_\_\_\_

 íslo modelu \_\_\_\_\_\_\_\_\_\_\_\_\_\_\_\_\_\_\_\_\_\_\_\_\_\_

### Hlavná jednotka

#### Tlačidlá na tomto domácom kine nefungujú.

 Odpojte domáce kino od napájacej zásuvky a o niekoľko minút ho opätovne zapojte.

### Obraz

•

#### Žiadny obraz.

• Uistite sa, že je televízor prepnutý na správny zdroj pre domáce kino.

#### Pri pripojení cez rozhranie HDMI sa nezobrazuje žiadny obraz.

- •Zmeňte nastavenie videa cez HDMI alebo počkajte 15 sekúnd na automatické obnovenie pôvodného stavu.
- • $\bullet$  Skontrolujte, či kábel HDMI nie je chybný. Kábel HDMI vymeňte za nový.

#### Po pripojení komponentného videa (Y Pb Pr) sa nezobrazuje žiadny obraz.

• Ak je pripojenie obrazu cez HDMI nastavené na možnosť [Automatický] alebo [1080p/24 Hz], komponentné pripojenie nevysiela žiadny video výstup. Zmeňte nastavenia videa cez HDMI alebo pripojenie HDMI odstráňte.

#### Televízor nezobrazuje video signál s vysokým rozlíšením.

- • Uistite sa, že disk obsahuje video s vysokým rozlíšením.
- • Uistite sa, že televízor podporuje video s vysokým rozlíšením.

### Zvuk

#### Žiadny zvuk.

• Uistite sa, že sú zvukové káble pripojené, a vyberte správny vstupný zdroj (napríklad SOURCE/AUDIO SOURCE) pre zariadenie, ktoré chcete použiť na prehrávanie.

#### Pri pripojení cez rozhranie HDMI nie je počuť žiadny zvuk.

- Ak pripojené zariadenie nie je kompatibilné s ochranou HDCP (ochrana digitálneho obsahu pri prenose cez širokopásmové rozhrania) alebo podporuje iba rozhranie DVI, nemusíte počuť žiadny zvuk. Použite analógové alebo digitálne pripojenie zvuku.
- •Uistite sa, že je možnosť [HDMI zvuk] zapnutá.

#### Pri sledovaní TV programu nepočuť žiadny zvuk.

• Zvukový kábel zo zvukového vstupu na domácom kine pripojte do zvukového výstupu na televízore a opakovaným stláčaním tlačidla **) SOURCE/AUDIO** SOURCE vyberte správny zdroj zvuku.

#### Rušený zvuk alebo ozvena.

• Ak prehrávate zvuk cez domáce kino, uistite sa, že je hlasitosť TV stlmená alebo nastavená na minimálnu úroveň.

#### Zvuk a video nie sú synchronizované.

 $\bullet$   $\quad$  1) Stlačte tlačidlo  ${\sf H}$ l SOUND SETTINGS/I (**Možnosti zvuku**). 2) Opakovane stláčajte tlačidlo **Navigačné tlačidlá** (vľavo/vpravo), kým sa nezobrazí **AUDIO SYNC**, a stlačte tlačidlo **OK**. 3) Stlačením tlačidla **Navigačné** tlačidlá (nahor/nadol) zosynchronizujte zvuk s videom.

### Prehrávanie

#### Disk nemožno prehrať.

- •• Vyčistite disk.
- • Uistite sa, že domáce kino tento disk (pozrite si 'Technické údaje výrobku' na strane 24) podporuje.
- • Uistite sa, že domáce kino podporuje kód regiónu disku.
- • Ak používate disk DVD±RW alebo DVD±R, uistite sa, či je disk dokončený.

#### Video súbory vo formáte DivX sa nedajú prehrať.

- • Zaistite, aby bol súbor vo formáte DivX kódovaný podľa profilu "Home Theater Profile" kódovacím zariadením DivX.
- • Uistite sa, že video súbor vo formáte DivX je úplný.

#### Titulky súboru vo formáte DivX sa nezobrazujú správne.

- • Uistite sa, že názov súboru s titulkami je rovnaký ako názov súboru s filmom.
- •• Vyberte správnu súpravu znakov: 1) Stlačte tlačidlo **:= OPTIONS/E** (**Možnosti**). 2) Vyberte položku [Znaková množina].
	- 3) Vyberte podporovanú súpravu znakov. 4) Stlačte tlačidlo **OK**.

#### Obsah úložného zariadenia USB nie je možné načítať.

- • Uistite sa, že je formát úložného zariadenia USB kompatibilný s domácim kinom (pozrite si 'Technické údaje výrobku' na strane 24).
- • Uistite sa, že je úložné zariadenie USB naformátované na systém súborov, ktorý domáce kino podporuje.

#### Na obrazovke televízora sa zobrazí "No entry  $(\check{Z}$ iadny vstup)" alebo znak "x".

•Prevádzka nie je možná.

### Funkcia EasyLink nefunguje.

• Uistite sa, že je domáce kino pripojené k televízoru, ktorý podporuje funkciu Philips EasyLink, a že je funkcia EasyLink zapnutá .

#### Nechcem, aby sa moje domáce kino zapínalo po zapnutí televízora.

•• Jedná sa o správny spôsob činnosti funkcie Philips EasyLink (HDMI-CEC). Ak chcete, aby domáce kino pracovalo nezávisle, vypnite funkciu EasyLink.

### Nemôžem sprístupniť funkcie služby BD-Live.

- •Skontrolujte sieťové pripojenie (pozrite si 'Pripojenie na Internet' na strane 10) alebo sa uistite, že je sieť nastavená (pozrite si 'Nastavenie siete' na strane 10).
- • Vymažte úložný priestor pamäte(pozrite si 'Zmena pokročilých nastavení' na strane 22).
- • Uistite sa, že disk Blu-ray podporuje funkciu BD-Live.

#### Obsah videa (filmy, fotografie, videoklipy atď.) prehrávača iPod/iPhone sa nezobrazuje na obrazovke televízora.

•Prehľadávanie videa a fotografií nie je podporované. Obsah videa a fotografií môžete prehľadávať iba v samotnom prehrávači iPod/iPhone.

#### Obrázky z môjho prehrávača iPod/iPhone nevidím na obrazovke televízora.

- • Pripojte žltý kompozitný kábel z doku do televízora.
- • Televízor prepnite na zdroj AV/VIDEO (zodpovedajúci žltému kompozitnému káblu).
- Stlačením tlačidla **PLAY** na prehrávači iPod alebo iPhone spustite prezentáciu.

#### Keď v dokovacej stanici prehrám hudbu zo zariadenia iPod alebo iPhone, zvuk sa preruší.

 Uistite sa, že je v zariadení iPod alebo iPhone nainštalovaný najnovší firmvér. Ďalšie informácie nájdete na stránke technickej podpory pre zariadenie iPod alebo iPhone.

#### Zariadenie prehráva 3D video v režime 2D.

- • Uistite sa, že je domáce kino pripojené k 3D televízoru cez rozhranie HDMI.
- •Uistite sa, že používate disk Blu-ray 3D.
- Uistite sa, že je nastavenie [Blu-ray 3D video]zapnuté (pozrite si 'Zmena nastavení videa' na strane 19).

#### Televízna obrazovka je čierna.

- • Uistite sa, že je domáce kino pripojené k televízoru cez rozhranie HDMI.
- • Prepnite na správny zdroj HDMI vo vašom televízore.

# 9 Register

3D video 14

# B

3

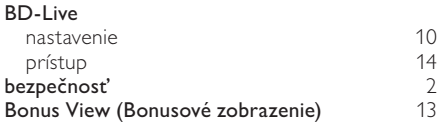

### D

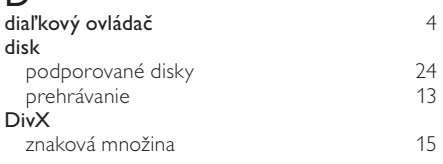

# E

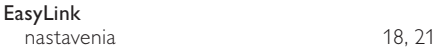

# F

formáty súborov 24

# H

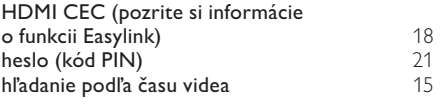

# I

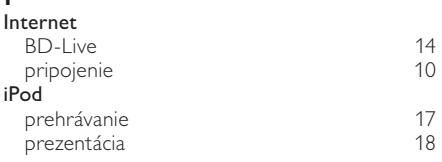

# J jazyk ponuka disku 21 titulky 15 , 21 zobrazenie na obrazovke zyk 13<br>
ponuka disku 15, 21<br>
titulky 15, 21<br>
zobrazenie na obrazovke 15, 21<br>
zvuk 15, 21

# $\overline{k}$

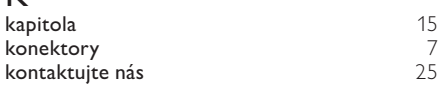

# L

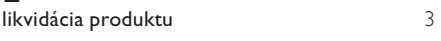

# M

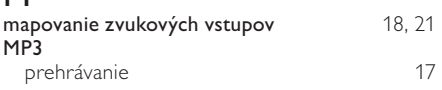

# N

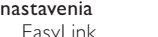

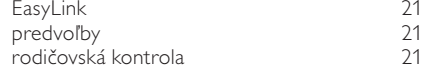

# O

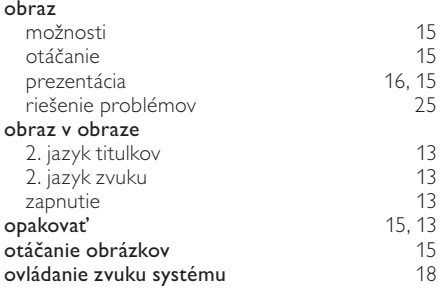

# P

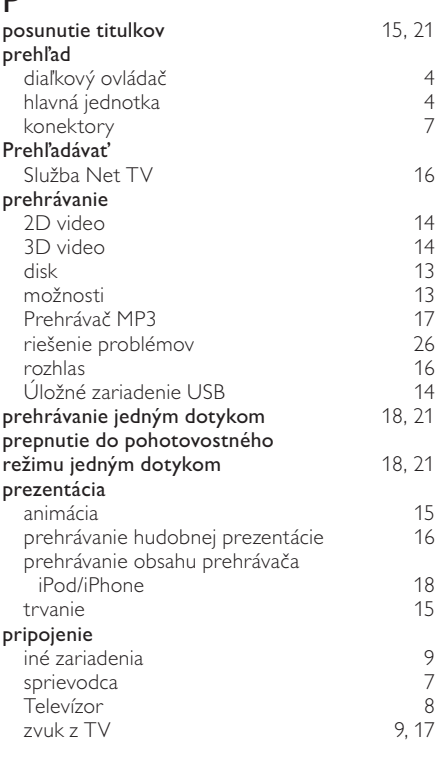

# R

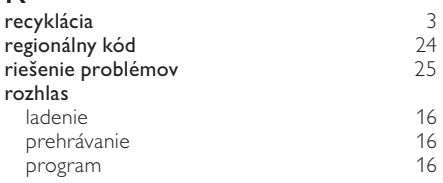

# $\overline{S}$

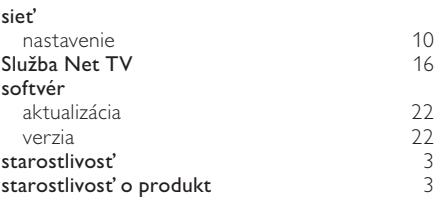

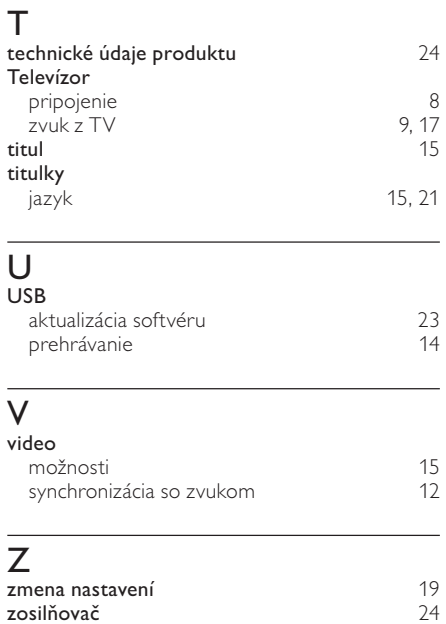

jazyk 21 pripojenie 9 synchronizácia s videom 12

automatická hlasitosť **12** priestorové 12<br>
režim 12

riešenie problémov 26 výšky a basy 12

zvuk

zvuk

režim

# Language Code

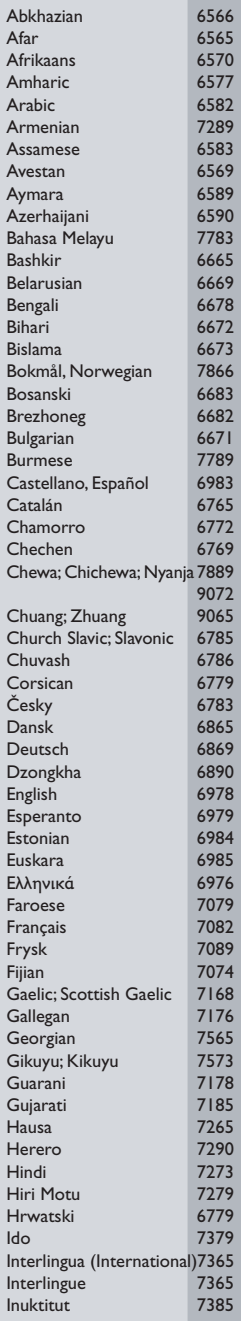

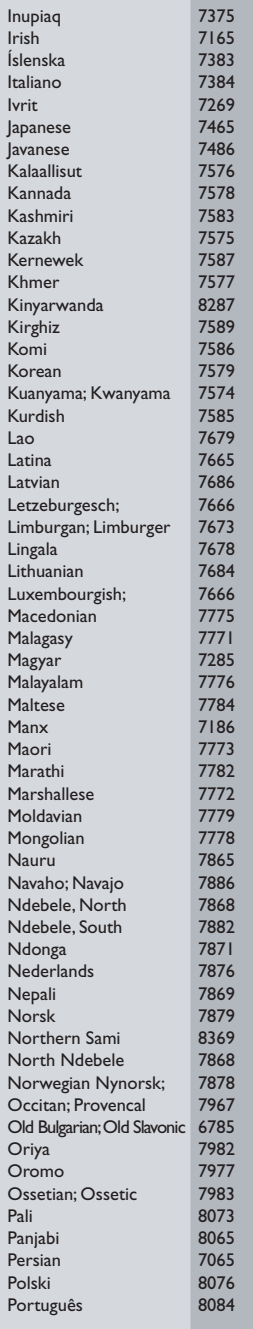

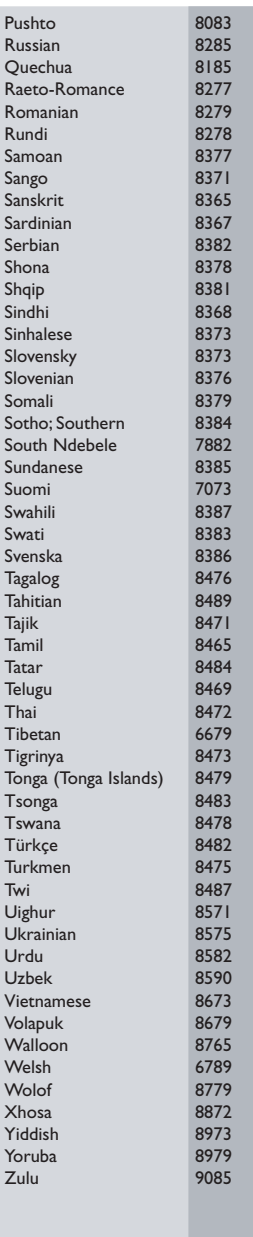

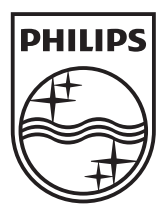

© 2010 Koninklijke Philips Electronics N.V. All rights reserved. sgpst\_1052/12EE\_v4